#### 2004年7月版

# Web Caster FT6300M

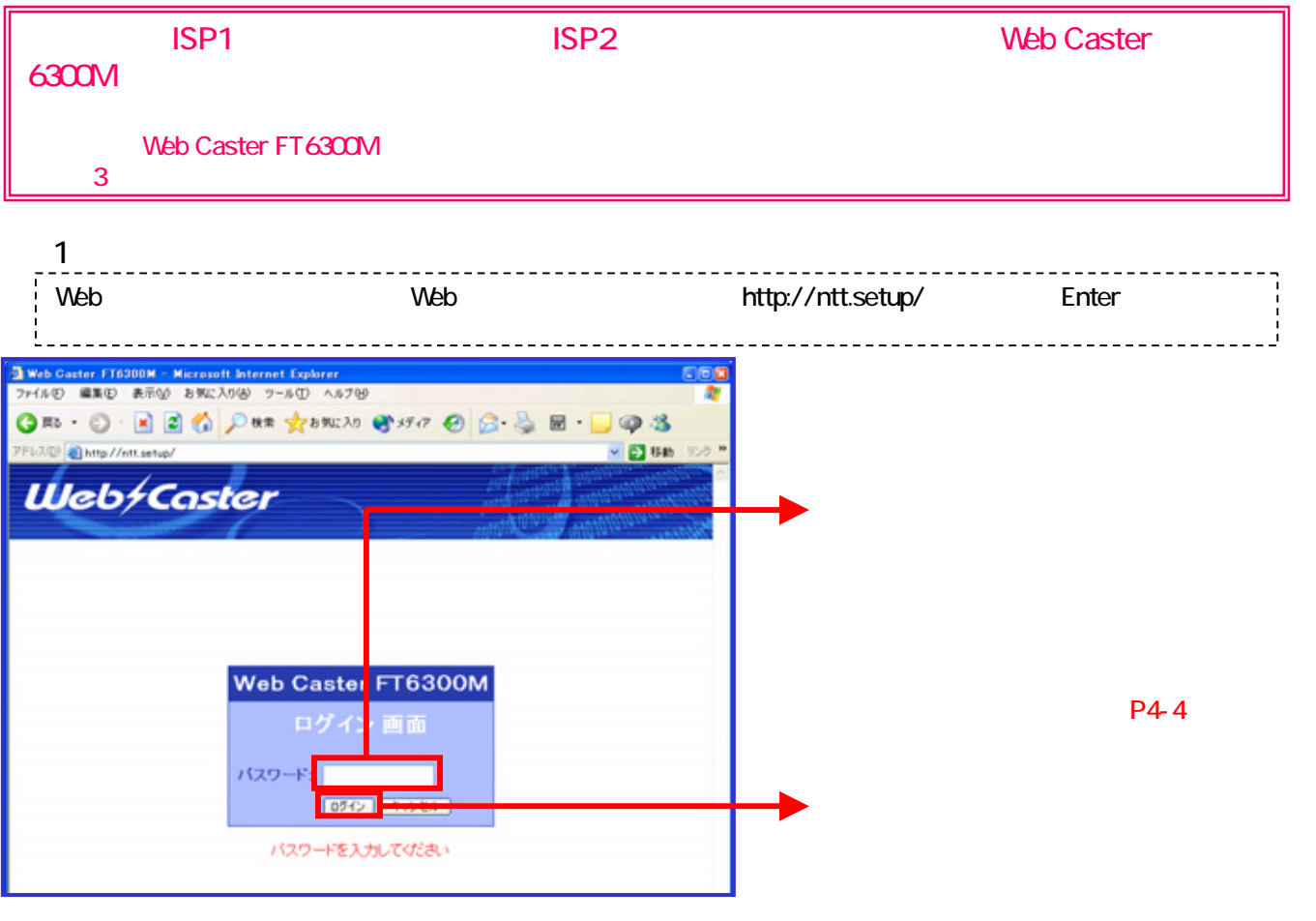

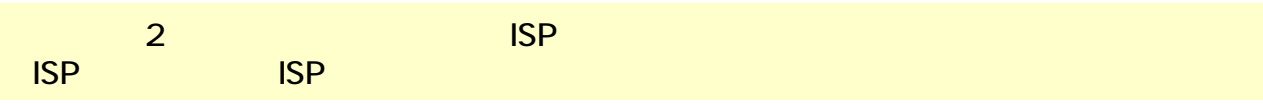

# 2 - 1 ISP1 ISP

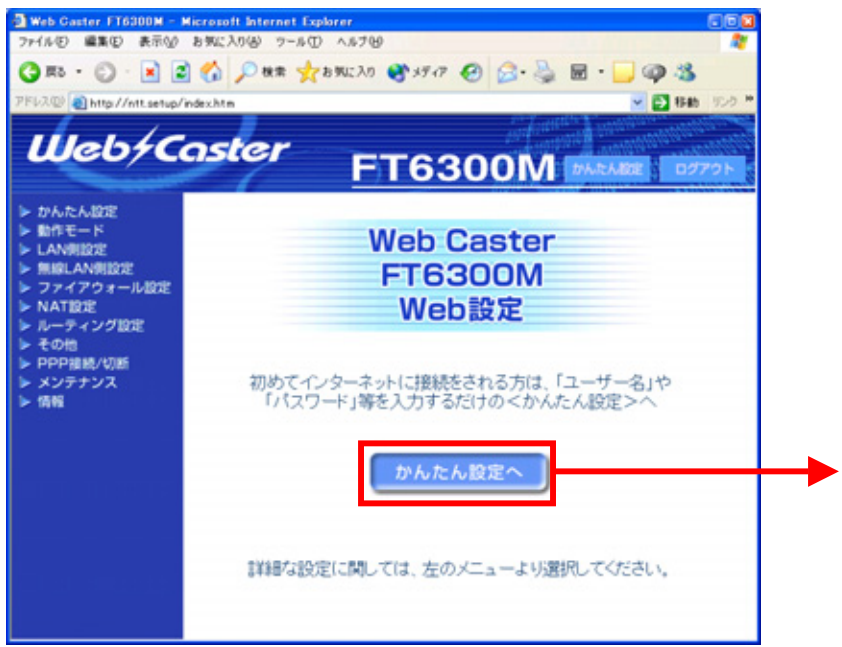

#### 2 - 2 ISP1 ISP

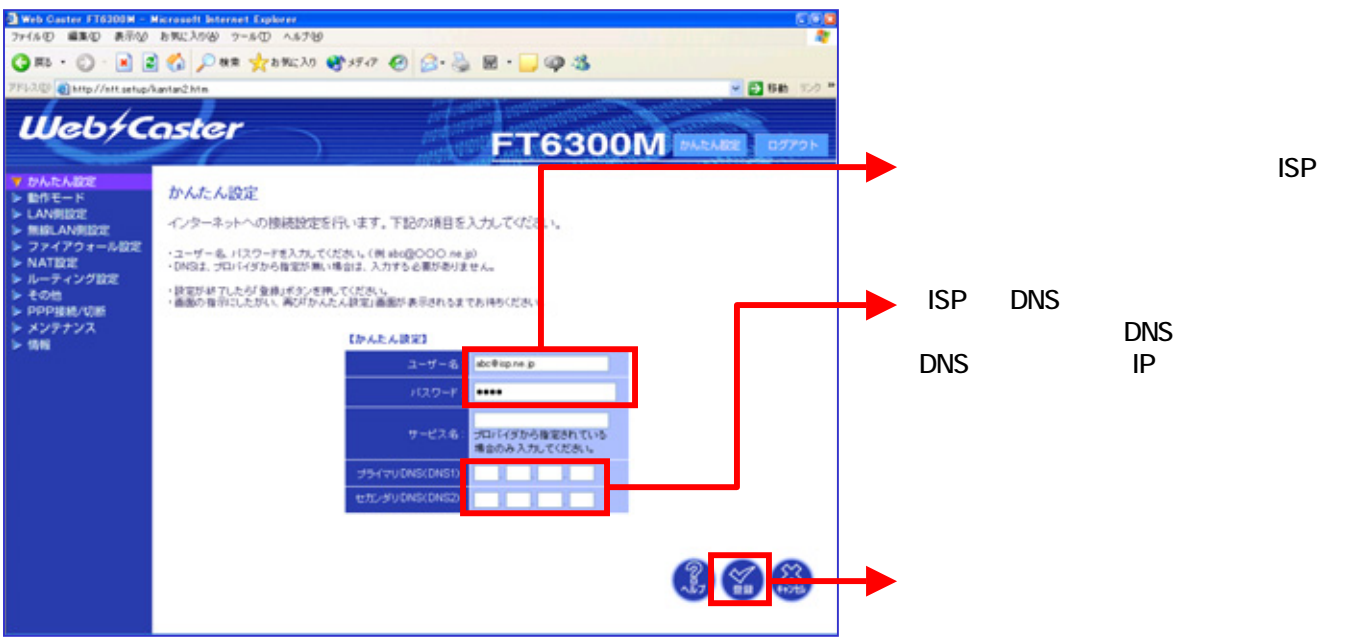

設定画面(3)では、フレッツ・スクウェアの設定をします。

### 3 - 1 ISP2

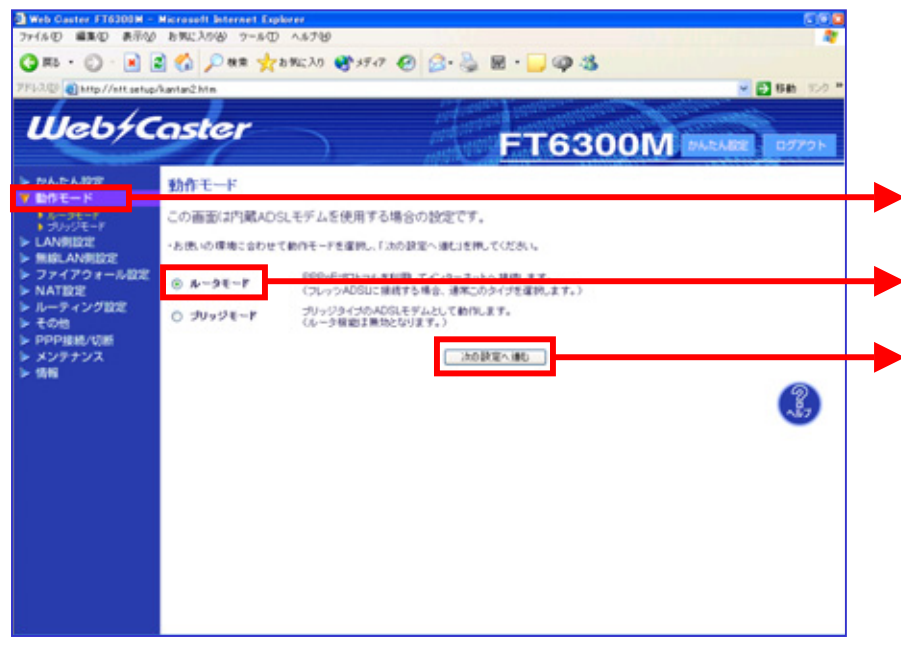

### 3 - 2 ISP2

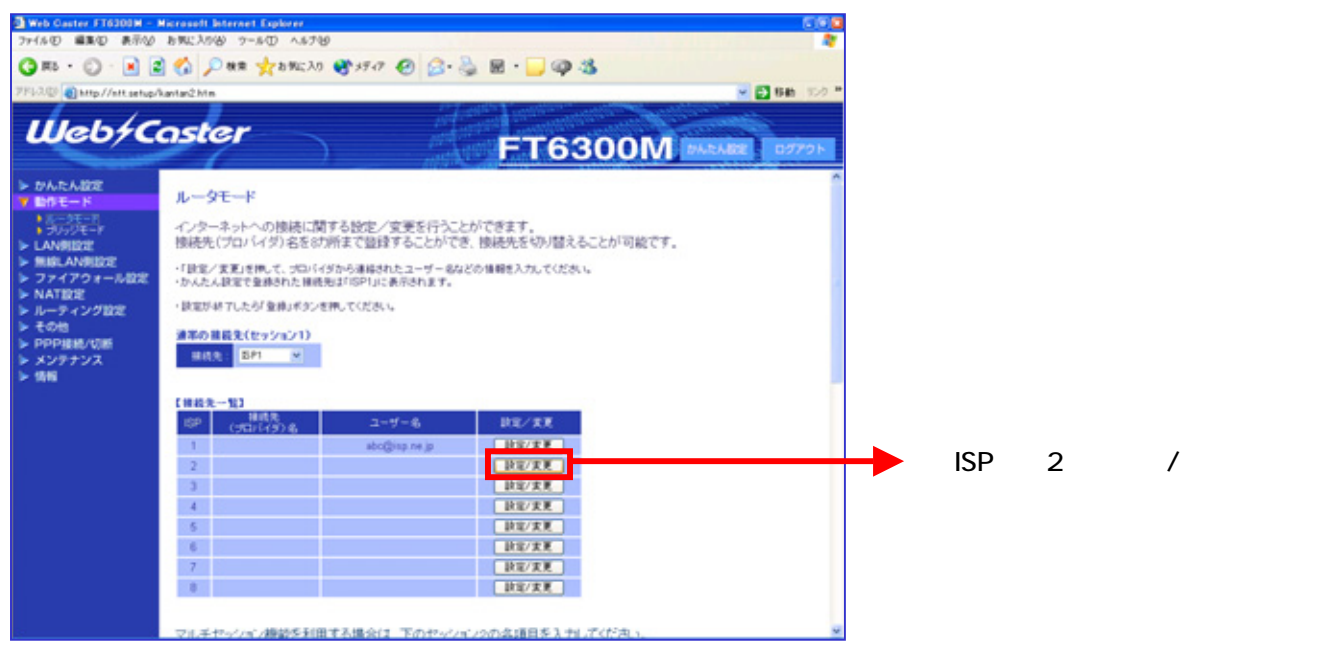

# 3 - 3 ISP2

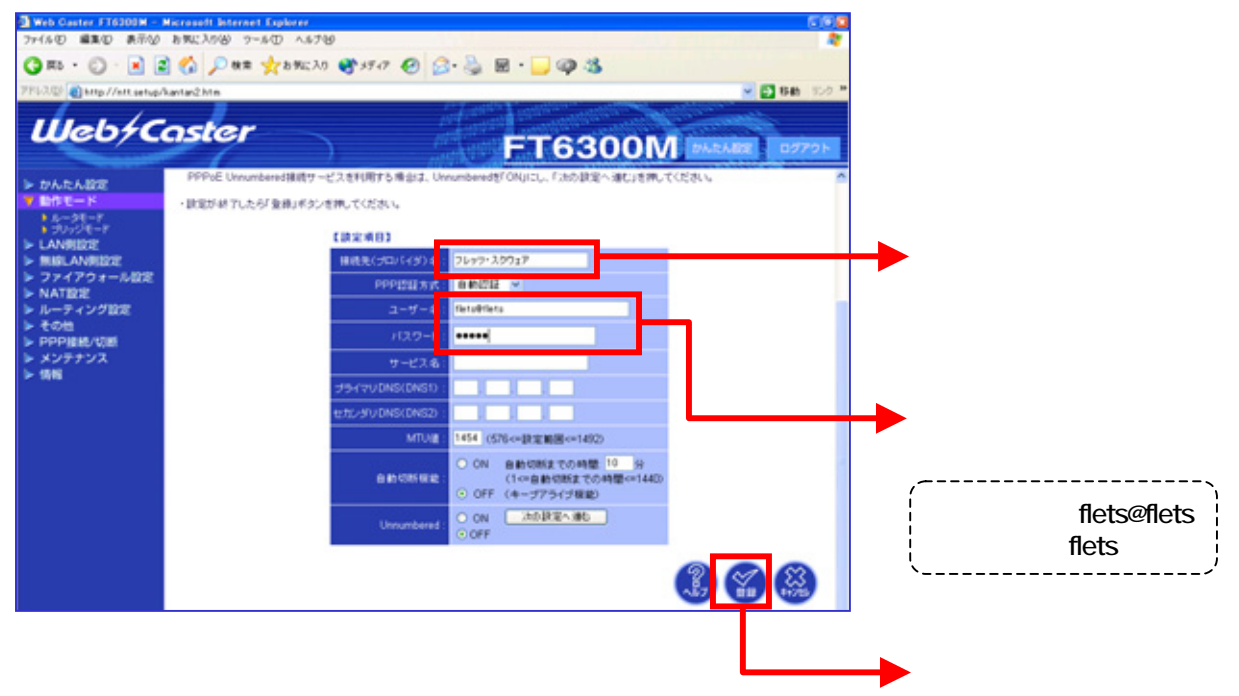

### 3 - 4 ISP2

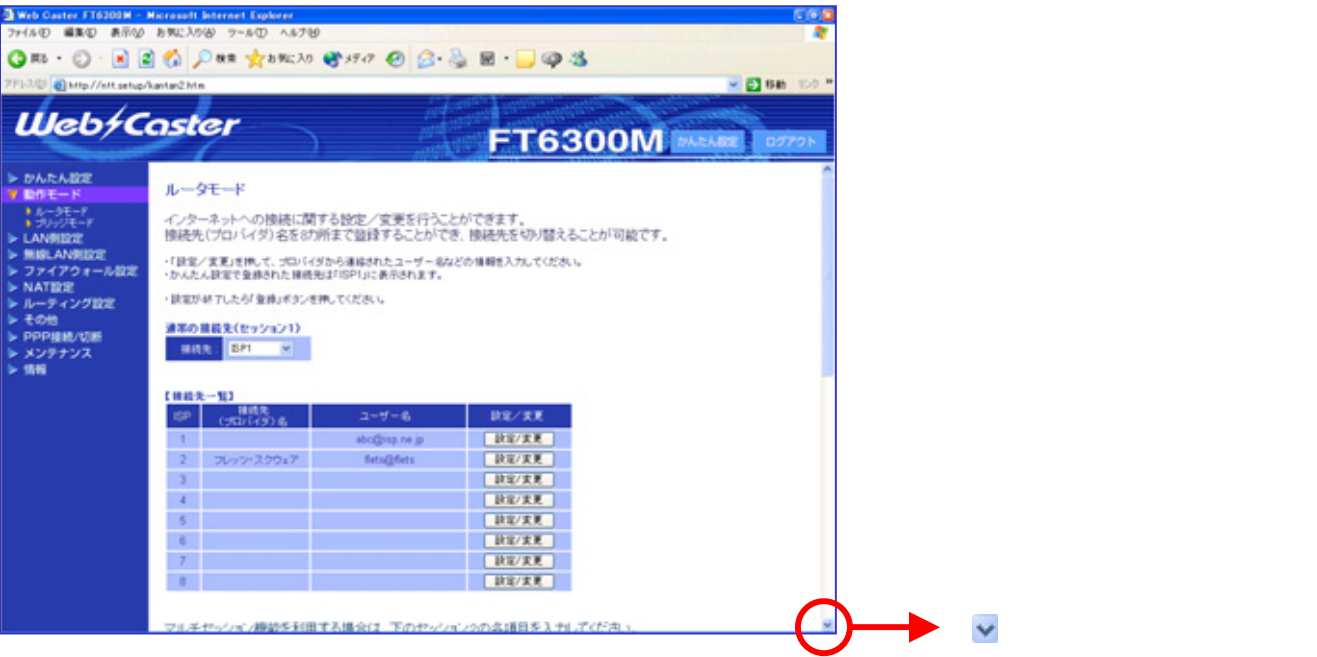

# 3 - 5 ISP2

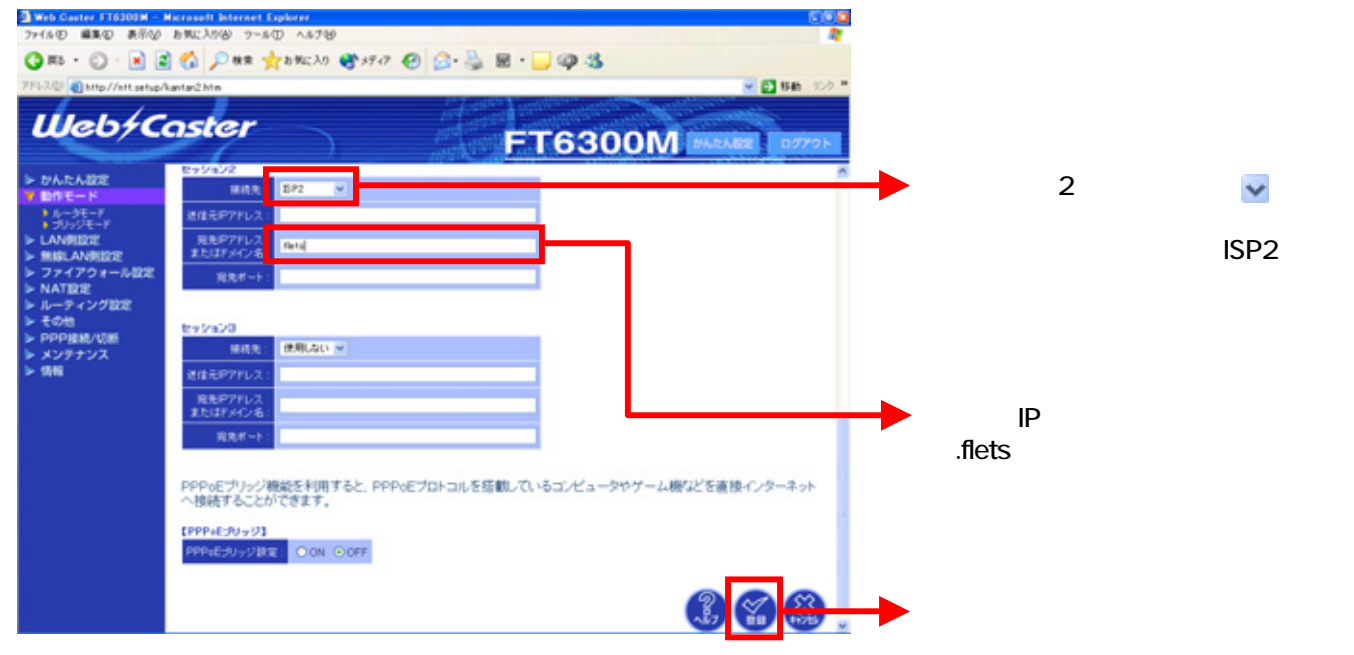

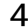

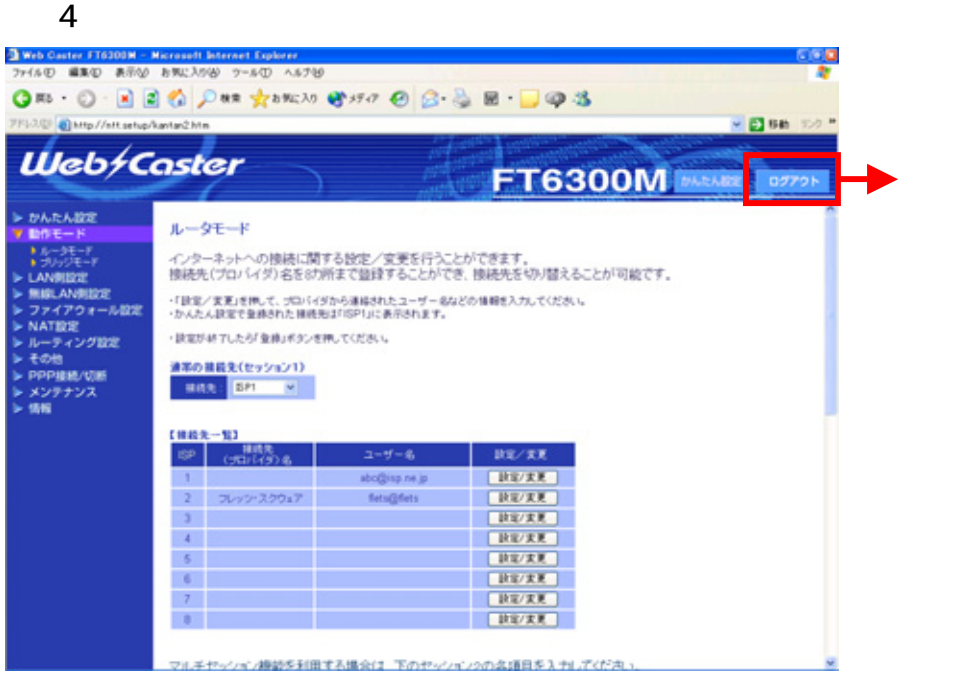